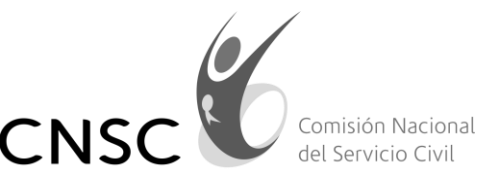

**IGUALDAD, MÉRITO Y OPORTUNIDAD** 

Bogotá, D.C. 16 de enero de 2020

Señora: **LUZ HELENA RIVERA YONDA [luzhelenarivera23@hotmail.com](mailto:luzhelenarivera23@hotmail.com)**

**ASUNTO:** Respuesta al Radicado No. **20203200037252** de fecha 14de enero de 2020.

Cordial Saludo,

La Comisión Nacional del Servicio Civil, atendiendo la competencia establecida en el artículo 130° de la Constitución Política de Colombia y desarrolladas en los artículos 11° y 12° de la Ley 909 de 2004 y demás normas concordantes, en término legal, procede a dar respuesta a su solicitud, la cual indica lo siguiente:

*"*Al momento de inscribirme en la plataforma de simo ingrese mi correo faltandole dos números, para lo cual solicito me modifiquen el correo , para que me llegue la información de las convocatorias, especialmente la 990. El correo correcto es luzhelenarivera23@hotmail.com*".* 

Comunicándole que, verificando la base de datos, no se encuentra usuario asociado al número de cedula 25685124.

Por lo anterior se le sugiere que haga el proceso nuevamente teniendo en cuenta que la CNSC ha dispuesto la aplicación SIMO, (Sistema de Apoyo para la Igualdad, el Mérito y la Oportunidad); en el cual, los ciudadanos podrán registrarse en el portal web de la Comisión [www.cnsc.gov.co](http://www.cnsc.gov.co/) ubicar el botón SIMO y dar clic en él, con lo que el sistema desplegara la siguiente pantalla:

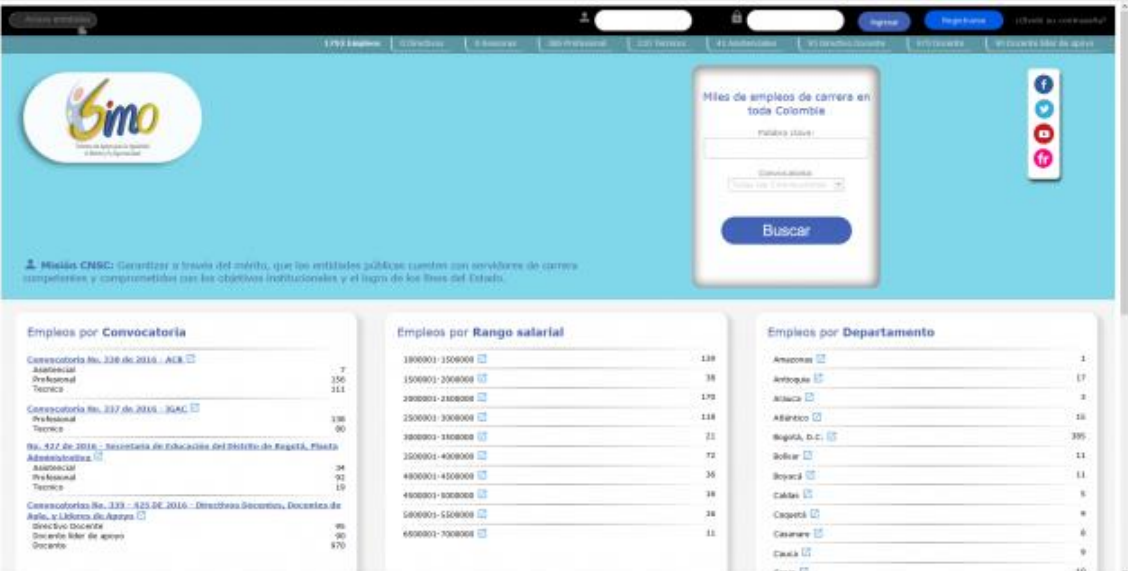

Posteriormente, al dar clic en el botón "Registrarse" el sistema activará el formulario de registro.

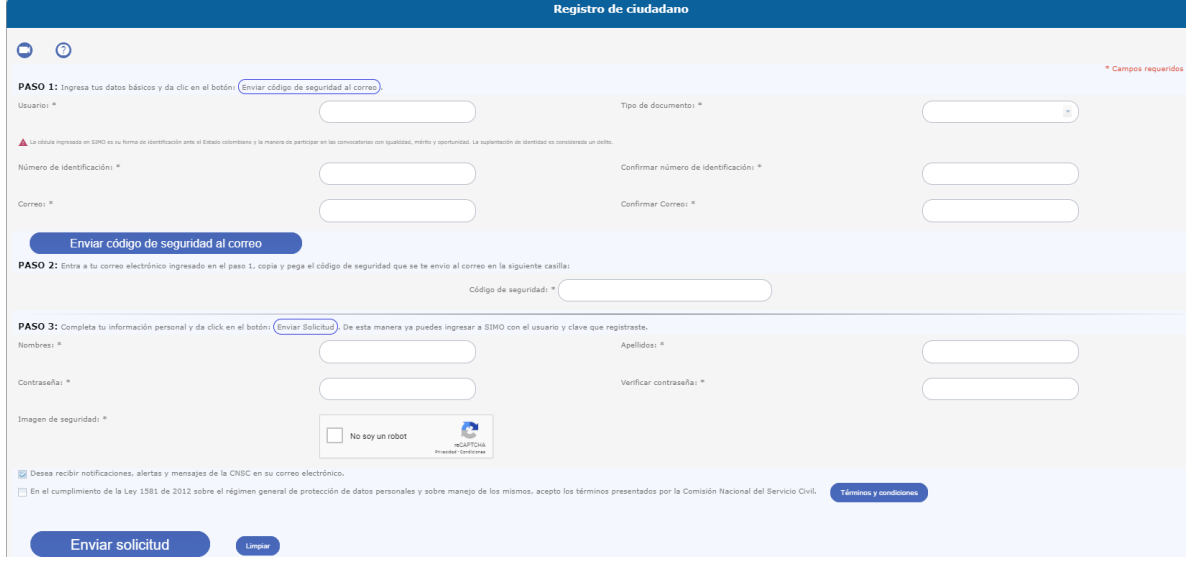

## **Paso 1. Ingresa tus datos básicos y da clic en el botón: Enviar código de seguridad al correo**

El usuario debe diligenciar los campos del formulario correspondientes a:

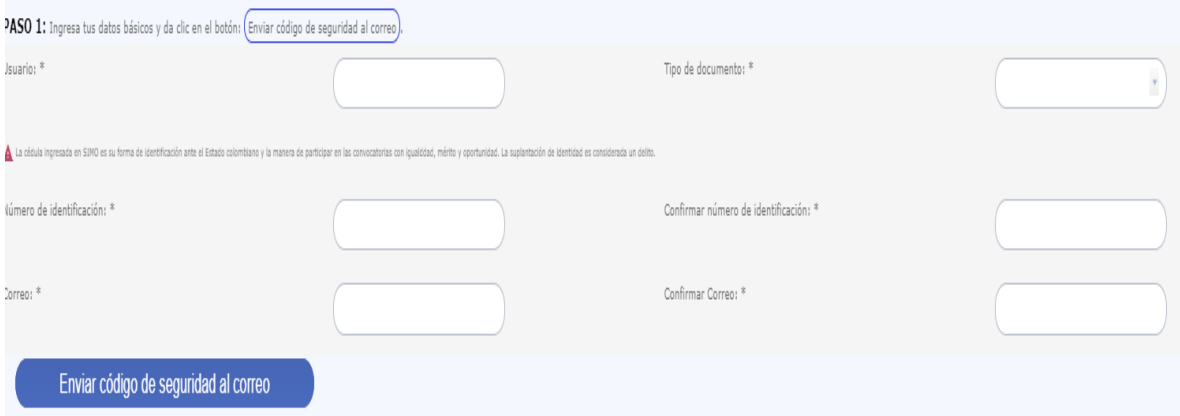

**Usuario**: Se debe ingresar una palabra compuesta por letras, números, símbolos guion bajo (-) o punto o bien una combinación de estos caracteres. No está permitido el uso de espacios o palabras con menos de 8 caracteres o más de 20. Este campo corresponde al identificador del usuario en los procesos de autenticación; téngalo siempre presente.

**Tipo de documento**: Se debe seleccionar, de la lista desplegable, el correspondiente al tipo de documento de identidad con el que cuenta el usuario.

**Número de identificación**: Se debe ingresar el número del documento de identidad con el que cuenta el usuario. Recuerde: sólo se aceptan caracteres numéricos, es decir sin comas (,) ni puntos (.).

*Correo***: Se debe ingresar una cuenta de correo a la cual tenga acceso el usuario. Para confirmar su valor, ingréselo nuevamente en el campo** *Confirmar correo***. (si el usuario no cuenta con un correo electrónico, deberá crear uno para interactuar con el sistema).**

De clic en el botón "*Enviar Código de seguridad al correo*" para que el sistema genere el correspondiente código y lo remita a la cuenta de correo que registro en el paso anterior. **Paso 2. Entra a tu correo electrónico ingresado en el paso 1, copia y pega el código de seguridad que se te envio al correo en la siguiente casilla:** 

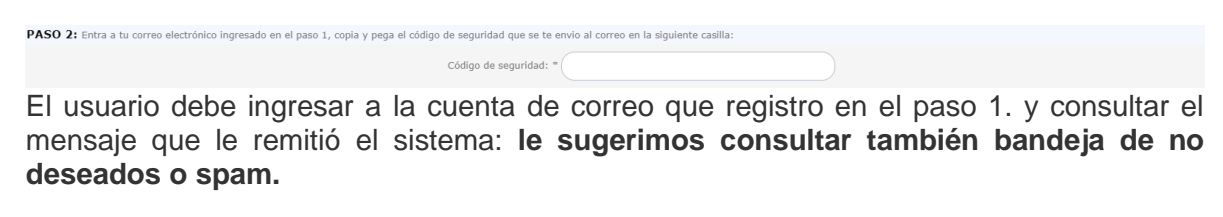

En su correo encontrara el enviado desde la plataforma simo:

 $\Box \lor \Box$  simo Código de verificación para el registro en CNSC - Código de seguridad de registro en SIMO Respetado ciudadano, Por favor copie completam

Dentro del cuerpo del mensaje encontrará el código de seguridad, el cual debe copiar para proseguir con el proceso de registro.

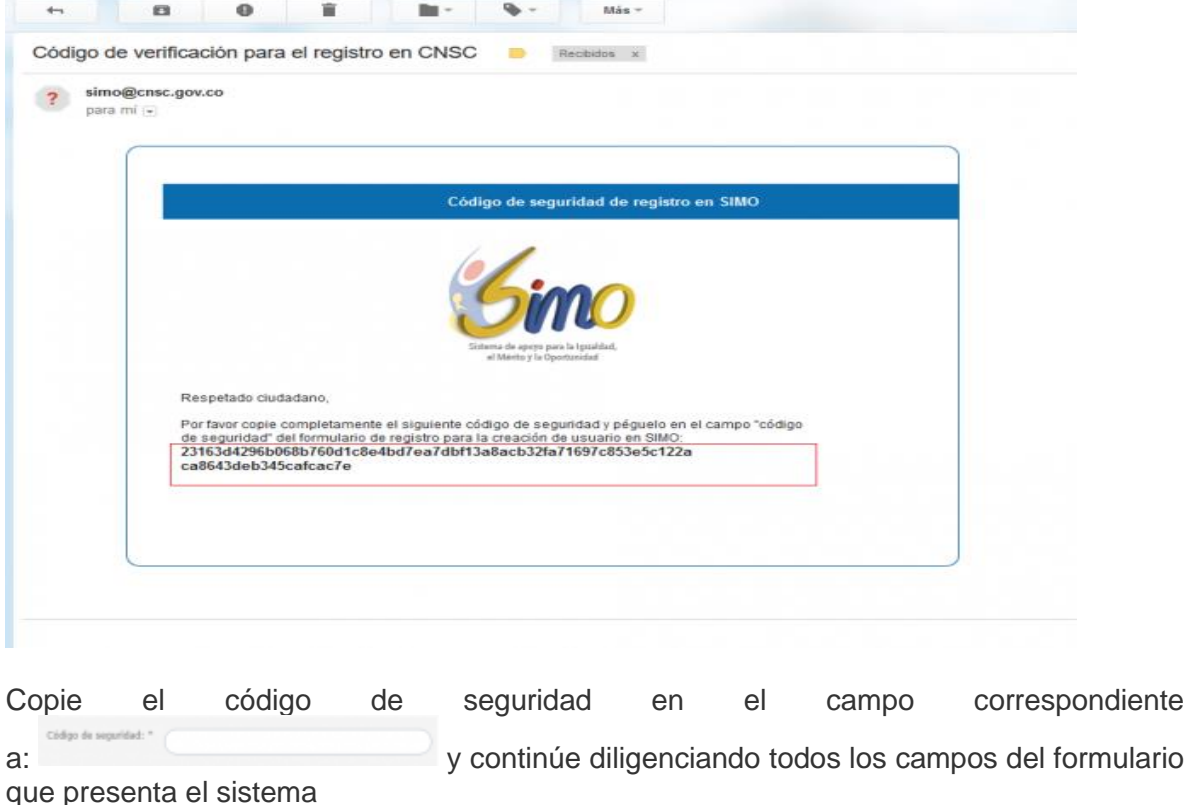

## **Paso 3. Completa tu información personal y da click en el botón: Enviar Solicitud. De esta manera ya puedes ingresar a SIMO con el usuario y clave que registraste.**

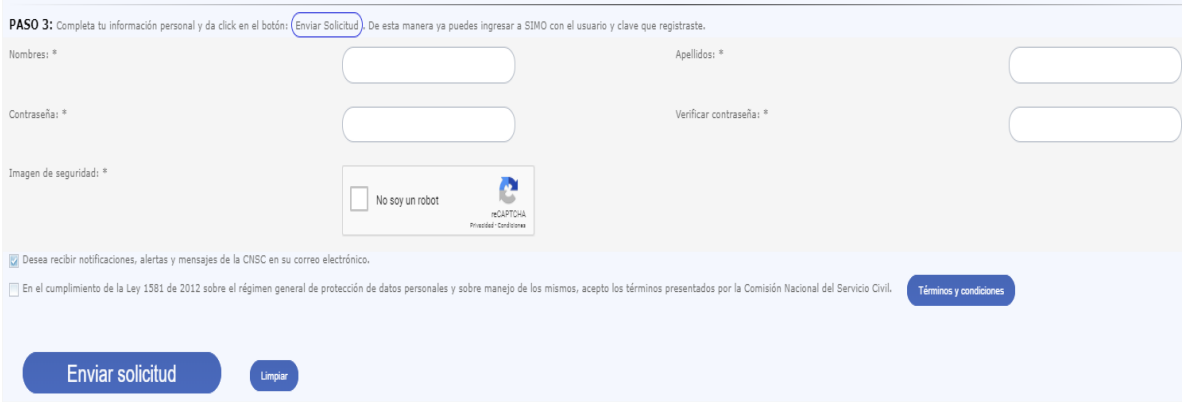

**Nombre**: Se debe ingresar el nombre completo del usuario.

**Apellidos**: Se debe ingresar los apellidos completos del usuario.

**Contraseña**: Se debe ingresar una palabra que incluya letras, números y símbolos. No está permitido el uso de espacios en blanco, palabras con menos de 8 caracteres o más de 20. Este campo corresponde a la clave o contraseña de cada usuario. Para confirmar su valor, debe ingresarlo nuevamente en el campo Verificar contraseña. Recuerde esta contraseña es de uso exclusivo del usuario.

**Imagen seguridad**: El sistema cuenta con una tecnología de imagen de seguridad para poder validar que el proceso de registro es realizado por un ser humano. Para ello, se debe

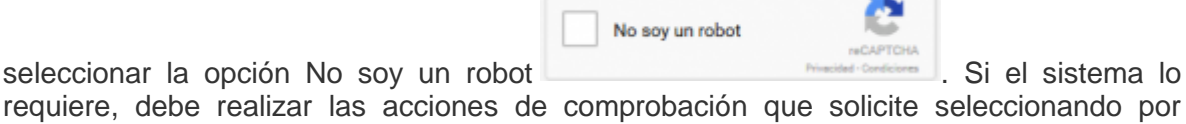

requiere, debe realizar las acciones de comprobación que solicite seleccionando por ejemplo imágenes o ingresando el valor que indique el audio.

**Desea recibir notificaciones, alertas y mensajes de la CNSC en su correo electrónico**. Si no se desea recibir este tipo de mensajes en la cuenta de correo que se está registrando en este proceso, se debe proceder a desmarcar este campo haciendo clic en el mismo.

**En el cumplimiento de la Ley 1581 de 2012 sobre el régimen general de protección de datos personales y sobre manejo de los mismos, acepto los términos presentados por la Comisión Nacional del Servicio Civil**. Para el proceso de registro es necesario Aceptar las Condiciones de Uso y las Políticas de privacidad establecidas por la CNSC para lo cual se debe hacer clic en este botón. Para consultar el detalle de dichos términos basta con dar clic en el botón "**Ver**".

Al dar clic en el botón "**Enviar Solicitud**" el sistema realiza el proceso de validación. Si se encuentra una inconsistencia, la misma se verá reflejada mediante los mensajes de validación como campos obligatorios. Lea detenidamente los mensajes de validación y proceda a efectuar las correcciones requeridas según el caso.

Una vez validados todos los campos de forma exitosa el sistema procede a la creación del usuario. Como resultado de la operación el sistema despliega un mensaje indicando que ha finalizado el proceso de registro.

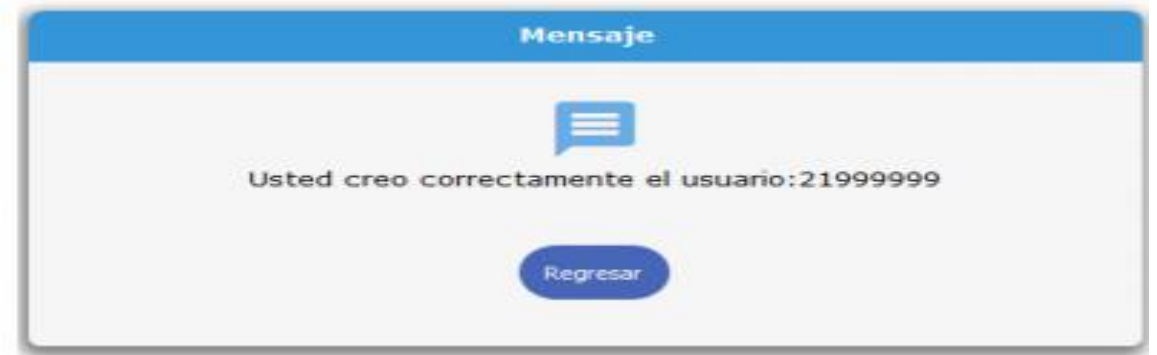

Ahora ya se puede ingresar al sistema digitando el usuario y contraseña que registró en este proceso anterior.

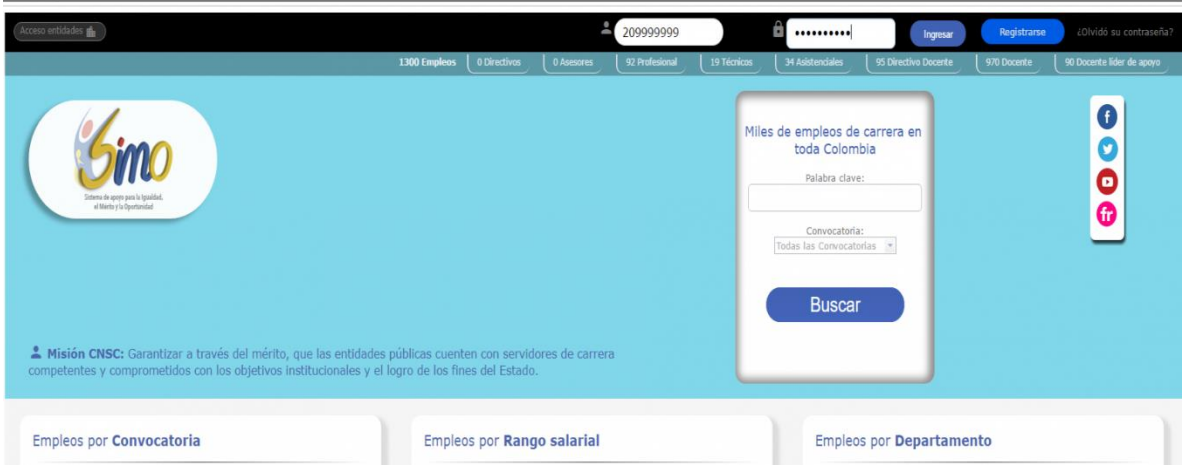

Cualquier inquietud adicional, puede comunicarse a través de los siguientes canales de atención:

- Atención personalizada: Sede principal Carrera 16 No. 96-64 horario de Atención al Ciudadano: Lunes a Viernes de 7:30 am a 5:00 pm
- Aplicativo: Ventanilla única , en el siguiente lin[k http://gestion.cnsc.gov.co/cpqr/](http://gestion.cnsc.gov.co/cpqr/) : Aplicación WEB que permite realizar el registro de las Peticiones, Quejas y Reclamos en la Comisión Nacional del Servicio Civil –CNSC-.
- Radicación de correspondencia: Sede principal Carrera 16 No. 96-64 piso 7 Bogotá, horario de lunes a viernes de 7:30 a.m. a 5:00 p.m.
- Atención Telefónica, los ciudadanos pueden comunicarse con nuestra línea de atención al ciudadano 3259700
- Correo Institucional: [atencionalciudadano@cnsc.gov.co.](mailto:atencionalciudadano@cnsc.gov.co)

 Chat: en tiempo real los cibernautas son asesorados sobre temas de competencia de la CNSC, obteniendo respuesta de manera inmediata. El ciudadano debe registrar su cuenta a través de la siguiente ruta: <http://www.cnsc.gov.co/index.php/chat-cnsc>

Cordialmente,

Grupo de Atención a PQR y Orientación al Ciudadano.